## 寒衣补助、路费补贴申请操作手册

1、登录学工管理系统 http://x.znul.edu.cn/

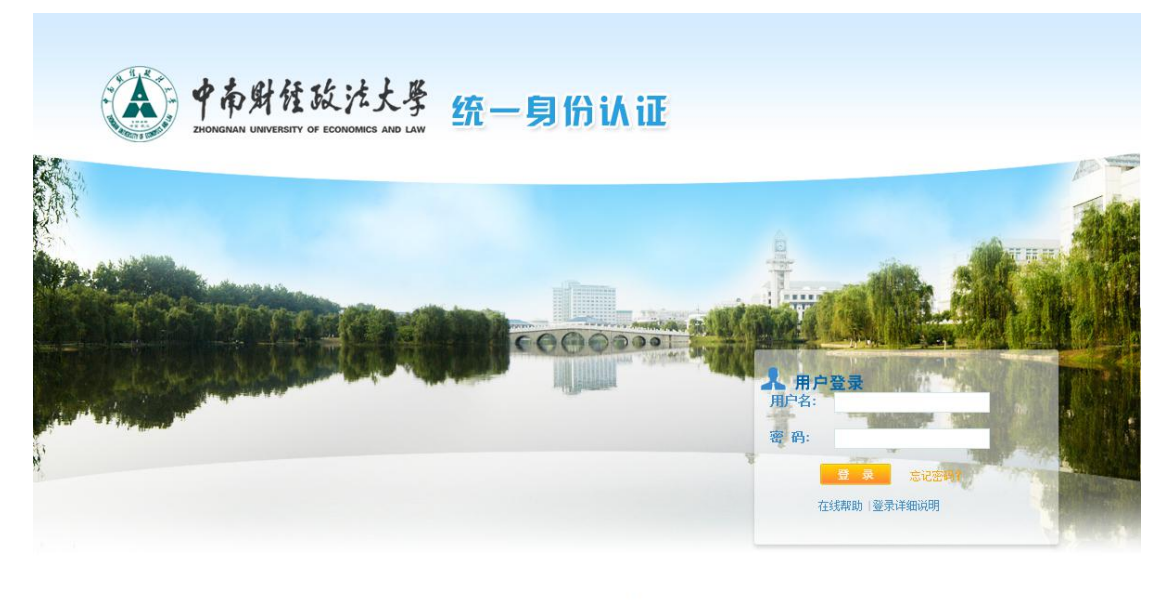

Copyright © 中南财经政法大学 2013 All Rights Reserved<br>推荐使用IE7.0以上浏览器,1024\*768以上分辨率访问本网站

2、点击【我的困难补助】-【可申请困难补助】-寒衣补助/路费补贴 【申请】

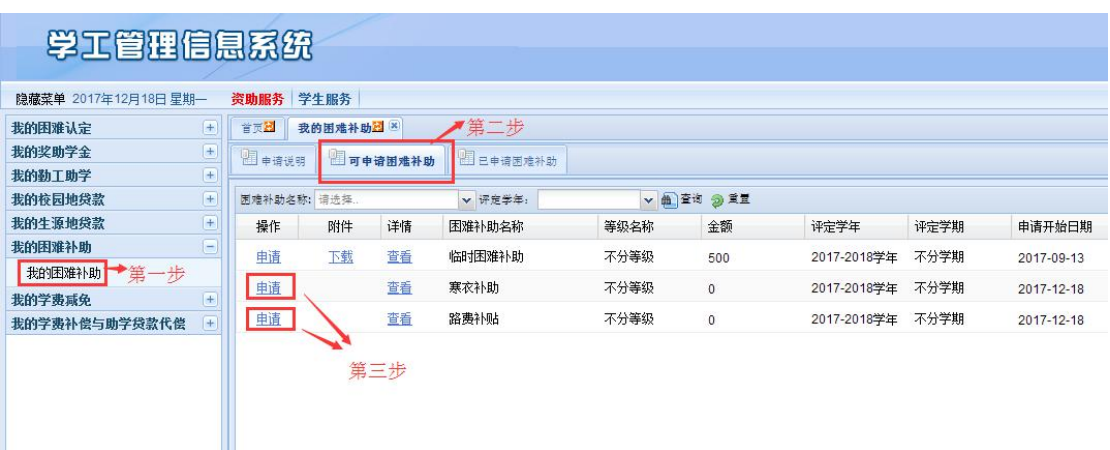

3、填写申请信息

(1)申请【寒衣补助】的学生

在【备注】一栏填写【身高和尺码】,填写完剩下信息后点击【提 交】。

## 上传附件为非必填项,可不上传。

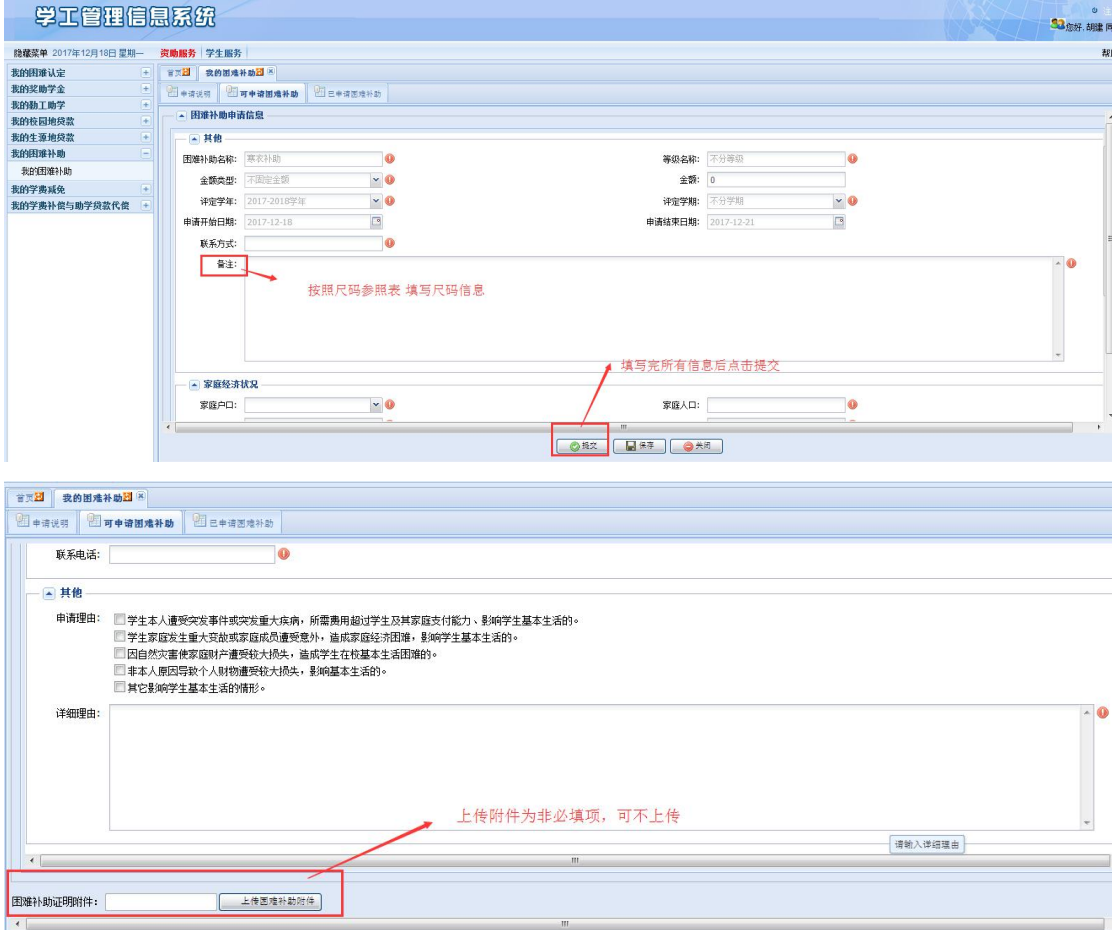

(2)申请【路费补助】的学生

在【备注】一栏填写【家乡所在地省份】信息,填写完剩下信息 后点击【提交】。

上传附件为非必填项,可不上传。

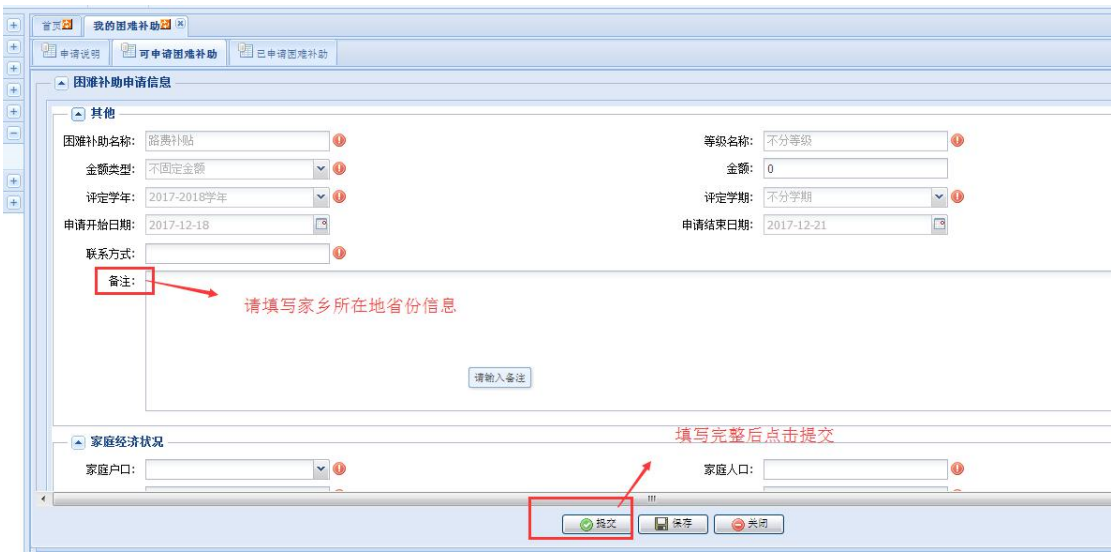

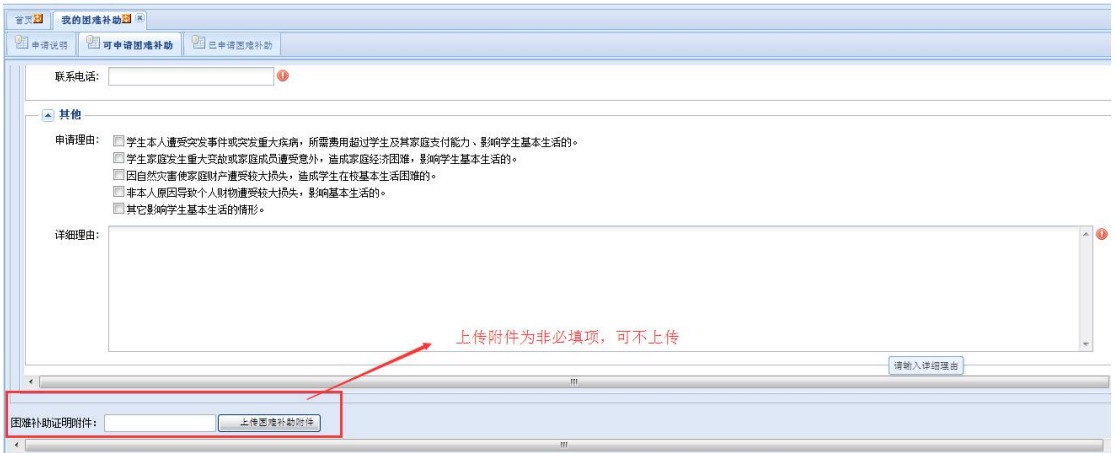